# **Text Integration Utilities (TIU)**

# **Unauthorized Abbreviation and Dictation Control**

## **Deployment, Installation, Back-Out, and Rollback Guide**

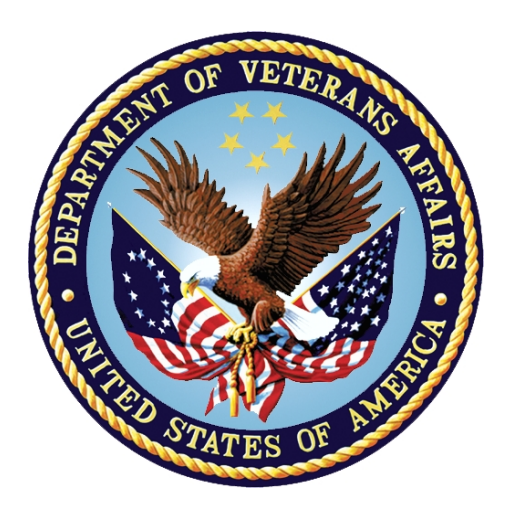

**July, 2017 Department of Veterans Affairs Office of Information and Technology (OI&T) Enterprise Program Management Office**

#### **Revision History**

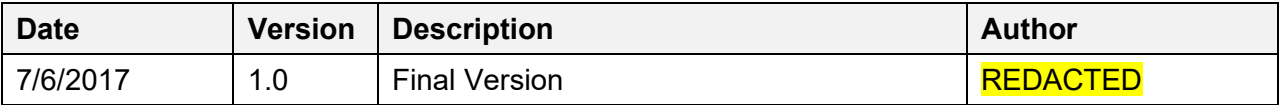

### **Artifact Rationale**

This document describes the Deployment, Installation, Back-out, and Rollback Plan for new products going into the VA Enterprise. The plan includes information about system support, issue tracking, escalation processes, and roles and responsibilities involved in all those activities. Its purpose is to provide clients, stakeholders, and support personnel with a smooth transition to the new product or software, and should be structured appropriately, to reflect particulars of these procedures at a single or at multiple locations.

Per the Veteran-focused Integrated Process (VIP) Guide, the Deployment, Installation, Back-out, and Rollback Plan is required to be completed prior to Critical Decision Point #2 (CD #2), with the expectation that it will be updated throughout the lifecycle of the project for each build, as needed.

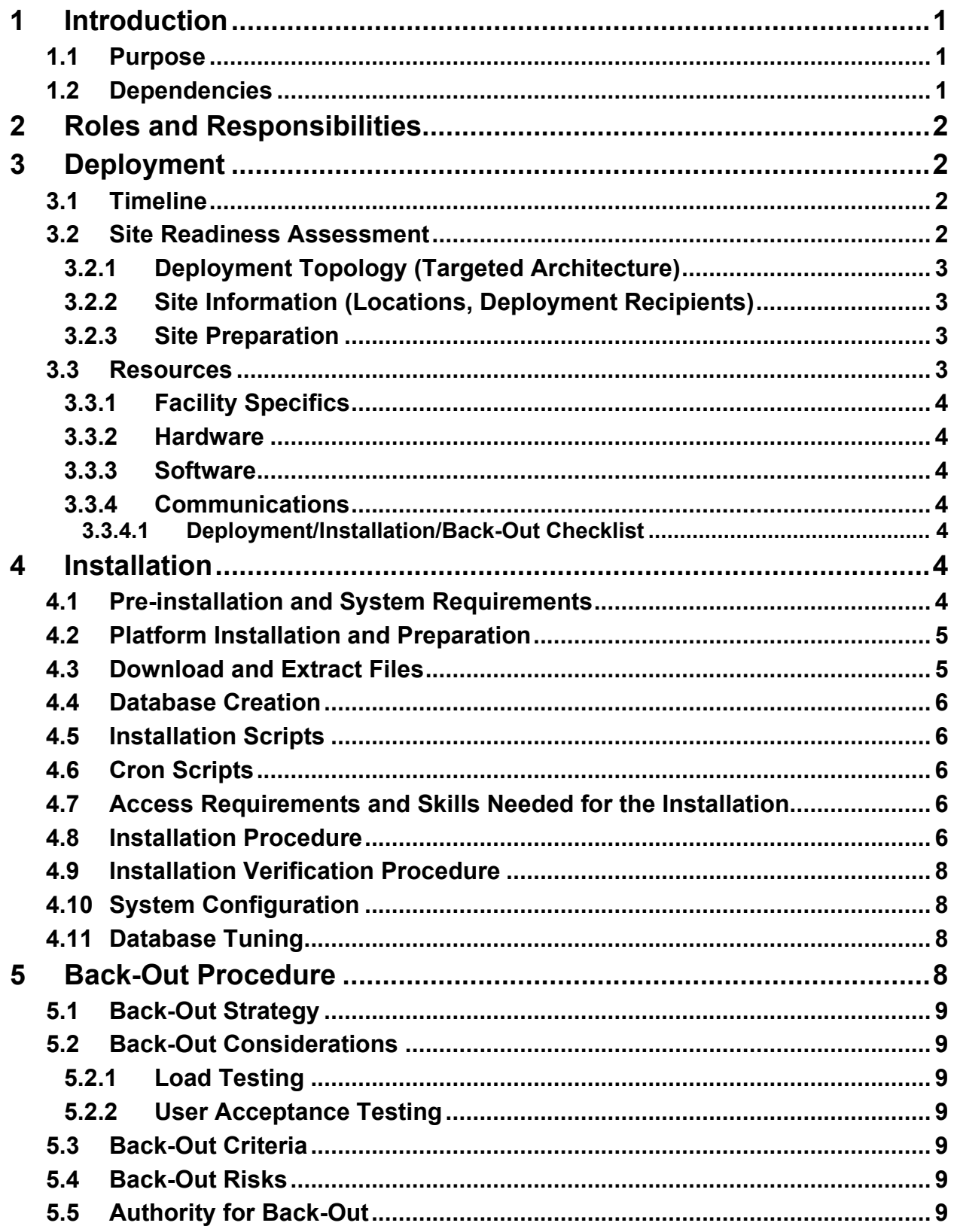

### **Table of Contents**

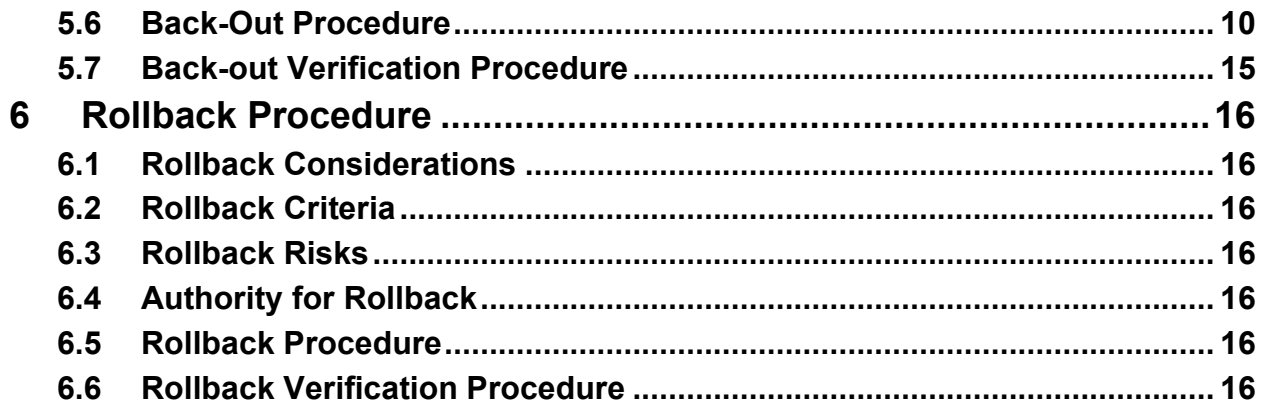

# <span id="page-4-0"></span>**1 Introduction**

This document describes how to deploy and install the TIU Unauthorized Abbreviation and Dictation Control (UA and DC) patch, TIU\*1\*297, as well as how to back-out the product and rollback to a previous version or data set.

### <span id="page-4-1"></span>**1.1 Purpose**

The purpose of this plan is to provide a single, common document that describes how, when, where, and to whom the TIU UA and DC patch, TIU\*1\*297, will be deployed and installed, as well as how it is to be backed out and rolled back, if necessary. The plan also identifies resources, communications plan, and rollout schedule. Specific instructions for installation, backout, and rollback are included in this document.

## <span id="page-4-2"></span>**1.2 Dependencies**

The TIU UA and DC patch, TIU\*1\*297, possesses a direct application dependency on the VistA Text Integration Utility (TIU) v.1.0 application, and an indirect application dependency on Computerized Patient Record System (CPRS) v.1.0.Patch does require the following patches to be installed:

TIU\*1\*218 - TIU ACTIVE TITLE CLEANUP REPORT v2 TIU\*1\*225 - TIU DATA STANDARDIZATION ENHANCEMENTS TIU\*1\*256 - ALLOW DELETE/RETRACT NIR AND ANESTHESIA REPORT TIU\*1\*296 - TIU TEXT ALERT NOTIFICATION

# <span id="page-5-0"></span>**2 Roles and Responsibilities**

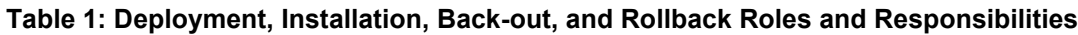

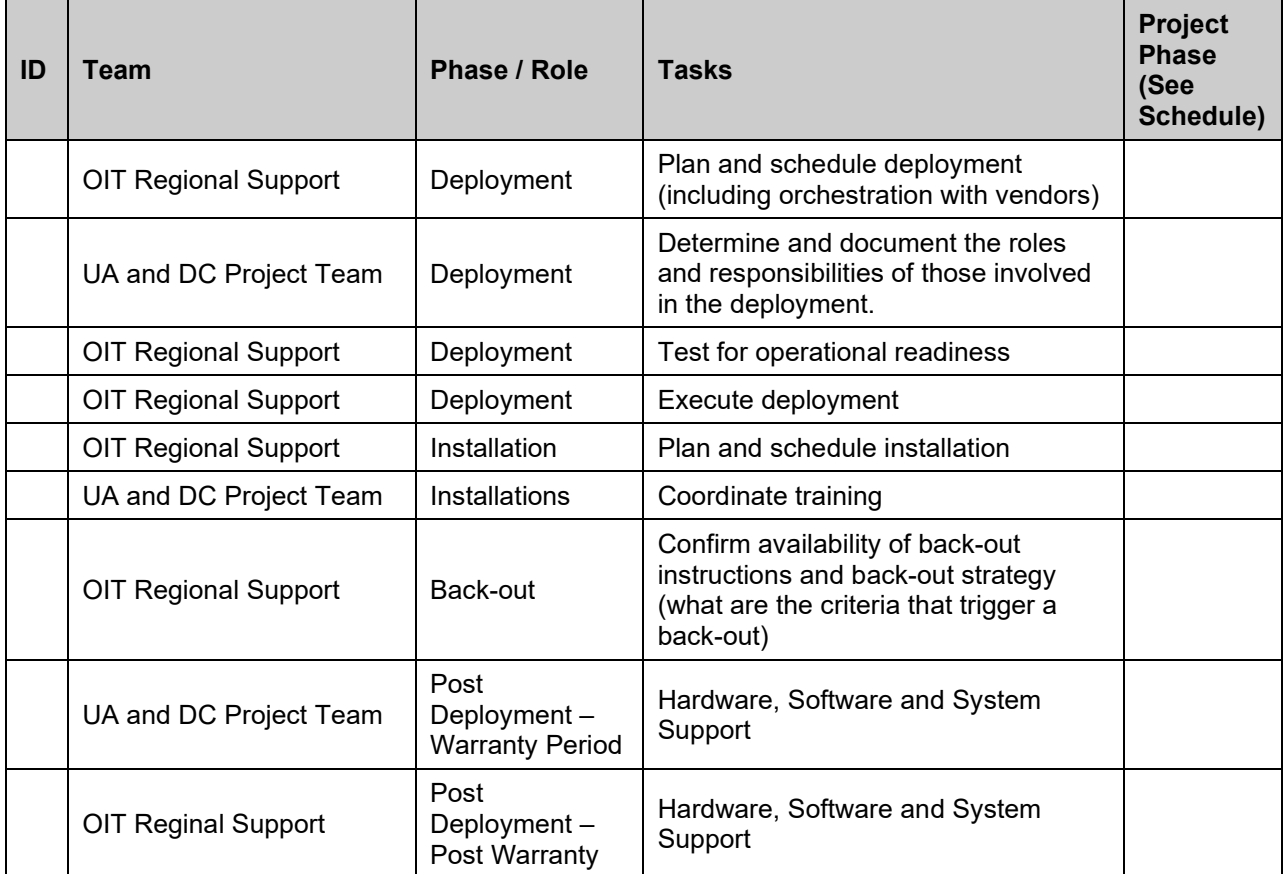

# <span id="page-5-1"></span>**3 Deployment**

The deployment is planned as a concurrent online rollout. During IOC testing and after national release, the TIU UA and DC patch, TIU\*1\*297, will be distributed via the FORUM Patch Module, and may be deployed at any site without regard to deployment status at other sites.

# <span id="page-5-2"></span>**3.1 Timeline**

The deployment and installation is scheduled to run for a period of thirty days, as depicted in the master deployment schedule

# <span id="page-5-3"></span>**3.2 Site Readiness Assessment**

This section discusses the locations that will receive the UA and DC patch, TIU\*1\*297 deployment.

The TIU\*1\*297 patch must be manually installed, or manually queued for installation, at each VistA instance at which it is deployed, using the standard Kernel Installation Distribution System (KIDS) software. The TIU\*1\*297 patch should be installed at all VA VistA instances running

the CPRS and TIU applications, and will update the M (Mumps) server software in each VistA instance's TIU namespace.

### <span id="page-6-0"></span>**3.2.1 Deployment Topology (Targeted Architecture)**

The deployment topology for the UA and DC patch, TIU\*1\*297, during IOC testing and after national release, is described below:

**Figure 1: Patch TIU\*1\*297 Topology**

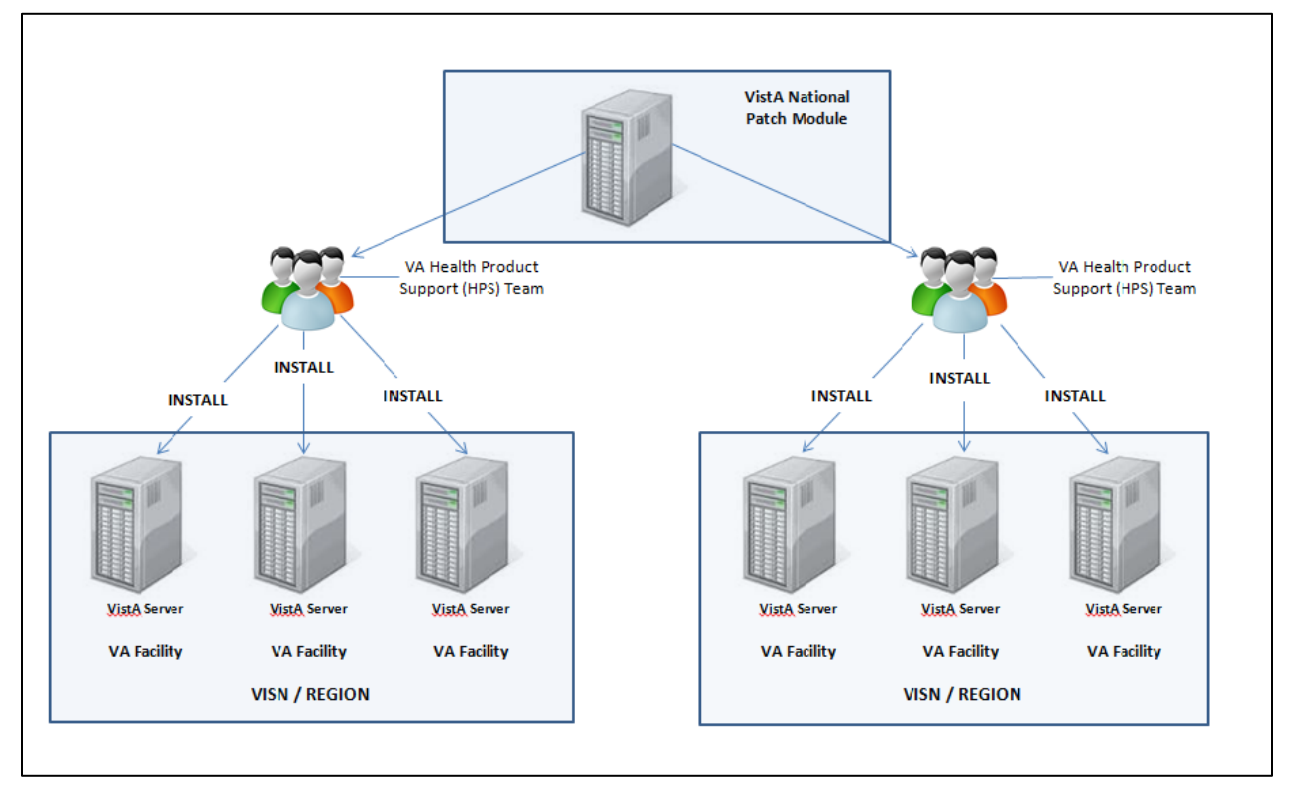

### <span id="page-6-1"></span>**3.2.2 Site Information (Locations, Deployment Recipients)**

During IOC testing, UA and DC patch, TIU\*1\*297, will be deployed at the following sites:

### REDACTED

After national release, UA and DC patch, TIU\*1\*297, will be deployed at all sites running the CPRS and TIU applications.

### <span id="page-6-2"></span>**3.2.3 Site Preparation**

No special preparation is required by the site prior to deployment.

### <span id="page-6-3"></span>**3.3 Resources**

Deployment of UA and DC patch, TIU\*1\*297, requires an up to date VistA environment running the CPRS v.1.0, TIU v.1.0, and Kernel v.8.0 applications.

### <span id="page-7-0"></span>**3.3.1 Facility Specifics**

There are no facility-specific deployment or installation features of UA and DC patch, TIU\*1\*297.

### <span id="page-7-1"></span>**3.3.2 Hardware**

UA and DC patch, TIU\*1\*297, requires no site hardware specifications during, or prior to, deployment.

### <span id="page-7-2"></span>**3.3.3 Software**

The following table describes software specifications required at each site prior to deployment.

| <b>Required</b><br><b>Software</b> | <b>Make</b> | <b>Version</b> | Configuration | <b>Manufacturer</b> | <b>Other</b> |
|------------------------------------|-------------|----------------|---------------|---------------------|--------------|
| <b>CPRS</b>                        |             | 1.0            | Standard      | <b>VHA</b>          |              |
| TIU                                |             | 1.0            | Standard      | VHA                 |              |
|                                    |             |                |               |                     |              |

**Table 2: Software Specifications**

Please see the Roles and Responsibilities table in Section 2 above for details about who is responsible for preparing the site to meet these software specifications.

### <span id="page-7-3"></span>**3.3.4 Communications**

No notifications are required for deployment of UA and DC patch, TIU\*1\*297.

### <span id="page-7-4"></span>**3.3.4.1 Deployment/Installation/Back-Out Checklist**

**Table 3: Deployment/Installation/Back-Out Checklist**

| <b>Activity</b> | <b>Day</b> | <b>Time</b> | Individual who completed<br>task |
|-----------------|------------|-------------|----------------------------------|
| Deploy          |            |             |                                  |
| Install         |            |             |                                  |
| Back-Out        |            |             |                                  |

# <span id="page-7-5"></span>**4 Installation**

## <span id="page-7-6"></span>**4.1 Pre-installation and System Requirements**

Ordinarily, it is recommended that a *Backup Local Patch File* be created that can be re-installed in the event that patch TIU\*1\*297 must be backed out. However, this method does not back out Database Definitions (DDs); there is no need to create a Backup Local Patch.

Do not install this patch while CPRS users are on the Computerized Patient Record System using "CPRS - Progress Note / Sign Note Now". It is recommended to install this patch during nonpeak hours to minimize potential disruption to users. The installation of this patch should not take more than 5 minutes.

The following options needs to be disabled before installing this patch:

TIU Maintenance Menu [TIU IRM MAINTENANCE MENU] Active Title Cleanup Report [TIU ACTIVE TITLE CLEANUP] Title Mapping Utilities [TIU MAP TITLES MENU] TIU Parameters [TIU BASIC PARAMETER EDIT] Text Event Edit [TIU TEXT EVENT EDIT]

The following patches must be installed in the following order before this patch may be installed.

TIU\*1\*218 TIU\*1\*225 TIU\*1\*256 TIU\*1\*296

Knowledge of, and experience with, the Kernel Installation and Distribution System (KIDS) software is required. For more information, see Section V, Kernel Installation and Distribution System, in the [Kernel 8.0 & Kernel Toolkit 7.3 Systems Management Guide.](http://www.va.gov/VDL/documents/Infrastructure/Kernel/krn8_0sm.docx)

## <span id="page-8-0"></span>**4.2 Platform Installation and Preparation**

Patch TIU\*1\*297 does not require any platform installation or preparation.

## <span id="page-8-1"></span>**4.3 Download and Extract Files**

UA and DC patch, TIU\*1\*297, is being released as a FORUM Patch via the Patch Module. Therefore, the patch must be downloaded from FORUM and forwarded to the destination site, in the form of a Packman message.

Documentation describing the new functionality introduced by this patch is available. The preferred method is to retrieve files from download.vista.med.va.gov. This transmits the files from the first available server. Sites may also elect to retrieve files directly from a specific server.

Sites may retrieve the software and/or documentation directly using Secure File Transfer Protocol (SFTP) from the ANONYMOUS.SOFTWARE directory at the following OI Field Offices:

### REDACTED

The TIU Unauthorized Abbreviation and Dictation Control Training manual provides additional information and can be downloaded from the ANONYMOUS SOFTWARE DIRECTORY above.

The documentation will be in the form of Adobe Acrobat files. Documentation can also be found on the VA Software Documentation Library at:<http://www4.va.gov/vdl/>

#### **Table 4: User Documentation**

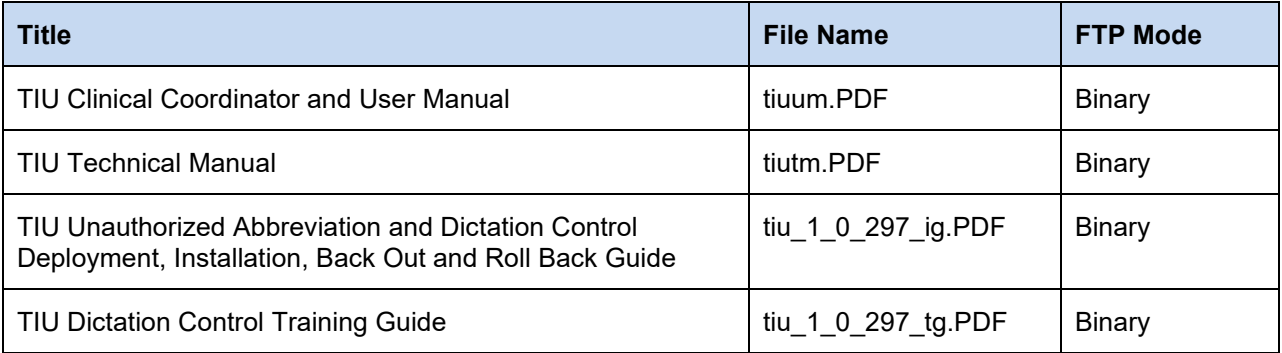

### <span id="page-9-0"></span>**4.4 Database Creation**

No new database is required for the UA and DC patch TIU\*1\*297.

## <span id="page-9-1"></span>**4.5 Installation Scripts**

No installation scripts are required for installation of UA and DC patch TIU\*1\*297.

## <span id="page-9-2"></span>**4.6 Cron Scripts**

No CRON scripts are required for installation of UA and DC patch TIU\*1\*297.

### <span id="page-9-3"></span>**4.7 Access Requirements and Skills Needed for the Installation**

Access to national VA network, as well as the local network of each site to receive the UA and DC patch, TIU<sup>\*</sup>1<sup>\*</sup>297, is required to perform the installation, as well as authority to create and install patches.

Knowledge of, and experience with, the Kernel Installation and Distribution System (KIDS) software is required. For more information, see Section V, Kernel Installation and Distribution System, in the [Kernel 8.0 & Kernel Toolkit 7.3 Systems Management Guide.](http://www.va.gov/VDL/documents/Infrastructure/Kernel/krn8_0sm.docx)

## <span id="page-9-4"></span>**4.8 Installation Procedure**

Installation:

- 1) Choose the PackMan message containing this patch.
- 2) Choose the INSTALL/CHECK MESSAGE PackMan option.
- 3) From the Kernel Installation and Distribution System Menu, select the Installation Menu. From this menu, you may elect to use the following options. When prompted for the INSTALL NAME enter the patch  $\#$  (ex. TIU $*1.0*297$ ):
	- a. Backup a Transport Global This option will create a backup message of any routines exported with this patch. It will not backup any other changes such as DDs or templates.
- b. Compare Transport Global to Current System This option will allow you to view all changes that will be made when this patch is installed. It compares all components of this patch (routines, DDs, templates, etc.).
- c. Verify Checksums in Transport Global This option will allow you to ensure the integrity of the routines that are in the transport global.
- 4) From the Installation Menu, select the Install Package(s) option and choose the patch to install.  $\Rightarrow$  Choose TIU\*1.0\*297
- 5) When prompted 'Want KIDS to Rebuild Menu Trees upon completion of Install? NO//  $\Rightarrow$  respond NO.
- 6) When prompted 'Want KIDS to INHIBIT LOGONs during the install?  $NO//$  => respond NO.
- 7) When prompted 'Want to DISABLE Scheduled Options, Menu Options, and Protocols?  $NO// \Rightarrow$  respond YES.

Select the following option to disable:

#### Option Name Menu Text

TIU IRM MAINTENANCE MENU TIU Maintenance Menu TIU ACTIVE TITLE CLEANUP Active Title Cleanup Report TIU MAP TITLES MENU Title Mapping Utilities TIU TEXT EVENT EDIT TIU Event Edit TIU BASIC PARAMETER EDIT Basic TIU Parameters

8) If prompted 'Delay Install (Minutes):  $(0 - 60)$ :  $0//\rightarrow$  respond 0.

#### Post-Installation:

- 1) After this TIU\*1\*297 patch is installed successfully, please make sure that the Post-Installation routine, TIUPS297, is removed.
- 2) If your site wants to use the new functionality implemented for NSR # 20140809 (Prevention of Unauthorized Abbreviations in the TIU Screen), the following should be done for any abbreviations decided upon by the site:
	- a. Determine which of the following provided fourteen Unauthorized Abbreviations from The Joint Commission listing are to be required at your site: IU, MgSO4, MS, MSO4, QD, Q.D., qd, q.d., QOD, Q.O.D., qod, q.o.d., U, u
	- b. Determine if your site has any additional abbreviations it would like to include to prevent usage by users.
	- c. Utilize the Unauthorized Abbreviations (Enter/Edit) [TIU ABBVENTER EDIT] option found on the TIU Maintenance Menu [TIU IRM MAINTENANCE MENU] to do the following:
		- 1. Set the Status field to "Active" for each of the Unauthorized Abbreviations, from The Joint Commission Listing that you prefer to prevent from being used at your site.
- 2. Enter any new Unauthorized Abbreviations you prefer to prevent at your site.
- 3) If your site wants to use the new functionality implemented for NSR # 20141003 (TIU Dictation Control) the following should be done:
	- a. A user who has the ability to use the Basic TIU Parameters [TIU BASIC PARAMETER EDIT] should use this option to enable/disable dictation control and add dictation instructions as appropriate for your site. Please note that the TIU PARAMETERS (#8925.99) File is defined to have one entry for each division and it will require this step to be done for each division using this functionality. This facilitates usage and/or dictation instructions to be defined by division as needed at multi-divisional facilities.
	- b. Assign the TIUDCT security key to anyone who will need to dictate TIU documents using CPRS.

If your site does not want to use this functionality, no action is required.

## <span id="page-11-0"></span>**4.9 Installation Verification Procedure**

Installation of UA and DC patch TIU\*1\*297 may be verified by running the Kernel checksum tool from the VistA server command line after installation:

#### D CHECK1^XTSUMBLD

The checksums produced by the checksum tool should match the numeric portion of the "After:" checksums in the UA and DC patch TIU\*1\*297 patch description.

Example:

Checksum for routine RA127PO as displayed by Kernel checksum tool CHECK1^XTSUMBLD:

#### RA127PO value = **8722416**

The "After:" checksum for routine RA127PO as displayed in the patch description:

Routine Name: RA127PO

Before:n/a After: B**8722416** \*\*127\*\*

## <span id="page-11-1"></span>**4.10 System Configuration**

No System Configuration is required before or after deployment of UA and DC patch TIU\*1\*297.

## <span id="page-11-2"></span>**4.11 Database Tuning**

No Database Tuning is required before or after deployment of UA and DC patch TIU\*1\*297.

# <span id="page-11-3"></span>**5 Back-Out Procedure**

The Back-out Procedure consists of restoring the patch components to their pre-patch state with the guidelines outline in the following sections.

The back-out is to be performed by persons with programmer-level access and in conjunction with the STS Team.

## <span id="page-12-0"></span>**5.1 Back-Out Strategy**

The back-out strategy for this patch is as follows:

- Restore the TIULP routine using the Transport Global Backup message created in section 4.8, Installation Step 3 a.
- Delete the new TIUABBV, TIUABBV1, TIUABBVC, TIUABBVP, and TIUDCT, and TIUPS297.INT routines.
- Delete the updates to the "TIU BASIC PARAMETER EDIT" Input Template.
- Remove the new "TIU ABBV ENTER EDIT" and "TIU ABBV LIST" Options in the "TIU IRM MAINTENANCE MENU" Menu Option and then delete these two new options.
- Delete the new TIU UNAUTHORIZED ABBREVIATION file (#8927.9) and the new ENABLE DICTATION CONTROL field (#.23) and DICTATION INSTRUCTIONS word processing field (#6) in the TIU PARAMETER file (#8925.99)

# <span id="page-12-1"></span>**5.2 Back-Out Considerations**

The back-out should only be done in the event that the facility systems management determines that Patch TIU\*1.0\*297 is not appropriate for that facility, and should only be done as a last resort. HPS Clinical 1 team may be consulted if needed.

### <span id="page-12-2"></span>**5.2.1 Load Testing**

No load testing is required for patch TIU\*1\*297.

### <span id="page-12-3"></span>**5.2.2 User Acceptance Testing**

 $N/A$ 

## <span id="page-12-4"></span>**5.3 Back-Out Criteria**

Facility Systems Management must determine if patch TIU\*1\*297 is not appropriate for their facility. HPS Clinical 1 team may be consulted, if needed.

# <span id="page-12-5"></span>**5.4 Back-Out Risks**

By backing out TIU\*1.0\*297, the local facility will not be able to use the new functionality for the prevention of unauthorized Abbreviations in the TIU Screen or the TIU Dictation Control.

# <span id="page-12-6"></span>**5.5 Authority for Back-Out**

The Facility Systems Management has the authority to back-out patch TIU\*1.0\*297. HPS Clinical 1 team may be consulted, if needed.

### <span id="page-13-0"></span>**5.6 Back-Out Procedure**

The back-out is to be performed by persons with programmer-level access and in conjunction with the STS Team.

The assigned person will perform the following steps to complete the back-out procedure:

- 1. Restore the TIULP routine using the Transport Global Backup message created in section 4.8, Installation Step 3 a.
- 2. Delete the new TIUABBV, TIUABBV1, TIUABBVC, TIUABBVP, and TIUDCT, and TIUPS297.INT routines.
- 3. Delete the updates to the "TIU BASIC PARAMETER EDIT" Input Template.
- 4. Remove the new "TIU ABBV ENTER EDIT" and "TIU ABBV LIST" Options in the "TIU IRM MAINTENANCE MENU" Menu Option and then delete these two new options.
- 5. Delete the new TIU UNAUTHORIZED ABBREVIATION file (#8927.9 ) and the new ENABLE DICTATION CONTROL field (#.23) and DICTATION INSTRUCTIONS word processing field (#6) in the TIU PARAMETER file (#8925.99)

Details for each of the above steps follow:

- 1. Restore the TIULP routine:
	- Access the Transport Global Backup message in Mailman. If you are not the person who installed the patch and were not included on this message, you will need to request the patch installer to forward this message to you in Mailman
	- At the message action prompt utilize the "Xtract PackMan". Then use option 6, INSTALL/CHECK MESSAGE, to update the routines to the state prior to the patch installation.
	- Example follows of how to do this using the Transport Global Backup message in Mailman. It should be executed using MailMan (User input depicted below in bold italicized font):

```
VA MailMan 8.0 service for REDACTED @CTST.FO-XXX.XX.XXX
You last used MailMan: 03/17/17@11:45
You have 65 new messages.
Select MailMan Option: READ/MANAGE MESSAGES 
Select message reader: Classic// 
Read mail in basket: IN// IN (1 messages)
Last message number: 1 Messages in basket: 1
Enter ??? for help.
IN Basket Message: 1// ?
IN Basket, 1 message
*=New/!=Priority.......Subject........................From................
.....
1. Backup of TIU*1.0*297 install on Feb 06, 2017 REDACTED
IN Basket Message: 1// 1
Subj: Backup of TIU*1.0*297 install on Feb 06, 2017 [#192360] 
02/06/17@08:27
178 lines
From: REDACTED In 'TIU' basket. Page 1
--------------------------------------------------------------------------
-----
$TXT PACKMAN BACKUP Created on Monday, 2/6/17 at 08:27:08 by REDACTED
@CTST.FO-XXX.XX.XXX
$ROU TIULP (PACKMAN_BACKUP)
TIULP ; SLC/JER - Functions determining privilege ; 3/7/12 4:20pm
;;1.0;TEXT INTEGRATION 
UTILITIES;**98,100,116,109,138,152,175,157,182,184,217,
236,234,232,241,256**;Jun 20, 1997;Build 11
 ; CANDO^USRLA: ICA 2325, ISA^USRLM: ICA 2324
; 8930.1,2,8: IACS 3129,3128,3104 
CANDO(TIUDA,TIUACT,PERSON) ; Can PERSON perform action now
; Receives: TIUDA=Record number in file 8925
; TIUACT=Name of user action in 8930.8 (USR ACTION)
; PERSON=New Person file IFN.
 ; Assumed to be DUZ if not received.
Enter RETURN to continue or '^' to exit: ^
Enter message action (in TIU basket): Ignore// Xtract PackMan
Select PackMan function: 6 INSTALL/CHECK MESSAGE
Warning: Installing this message will cause a permanent update of globals
and routines.
Do you really want to do this? NO// YES
Routines are the only parts that are backed up. NO other parts
are backed up, not even globals. You may use the 'Summarize Message'
option of PackMan to see what parts the message contains.
Those parts that are not routines should be backed up separately
if they need to be preserved.
Shall I preserve the routines on disk in a separate back-up message? YES// 
NO
No backup message built.
```
Line 2 Message #192360 Unloading Routine TIULP (PACKMAN\_BACKUP)

Select PackMan function:

2. Delete the new TIUABBV, TIUABBV1, TIUABBVC, TIUABBVP, and TIUDCT, and TIUPS297 routines.

The following must be executed from the programmers prompt (user input depicted below in *bold italicized* font):

```
D ^%RDELETE
Delete routines/INCLUDE files.
WARNING: When <rtn>.MAC.0 is deleted, the latest backup is moved
        to <rtn>.MAC.0, UNCOMPILED.
Routine(s): TIUABBV*
Routine(s): TIUDCT
Routine(s): TIUPS297
Routine(s): 
Output on
Device: 
Right margin: 80 => 
TIUABBV.INT TIUABBV1.INT TIUABBVC.INT TIUABBVP.INT TIUDCT.INT
TIUPS297.INT
Okay to continue? Yes => Yes
                     Delete Selected Routines/Include Files
                              06 Apr 2017 1:09 PM
                                 Namespace: SCM
TIUABBV.INT TIUABBV1.INT TIUABBVC.INT TIUABBVP.INT TIUDCT.INT
TIUPS297.INT
```
3. Delete the updates to the "TIU BASIC PARAMETER EDIT" Input Template.

The following must be executed from the programmers prompt (user input depicted below in *bold italicized* font):

```
D P^DI
VA FileMan 22.2
Select OPTION: ENTER OR EDIT FILE ENTRIES 
Input to what File: TIU PARAMETERS// TIU PARAMETERS (3 entries)
EDIT WHICH FIELD: ALL// [TIU BASIC PARAMETER EDIT 
                               (MAY 11, 2016@13:23) File #8925.99 
WANT TO EDIT 'TIU BASIC PARAMETER EDIT' INPUT TEMPLATE? No// Y (Yes)
NAME: TIU BASIC PARAMETER EDIT Replace 
READ ACCESS: 
WRITE ACCESS: 
EDIT WHICH FIELD: .02// ENABLE ELECTRONIC SIGNATURE
THEN EDIT FIELD: 1.07// ENABLE NOTIFICATIONS DATE
THEN EDIT FIELD: .05// GRACE PERIOD FOR SIGNATURE
THEN EDIT FIELD: I +$P($G(^TIU(8925.99,+DA,0)),U,4)'>0 S Y="@1"
  Replace 
THEN EDIT FIELD: .04///@// 
    WARNING: THIS MEANS AUTOMATIC DELETION!! GRACE PERIOD FOR PURGE
THEN EDIT FIELD: @1// 
THEN EDIT FIELD: .14// FUTURE APPOINTMENT RANGE
THEN EDIT FIELD: .03// CHARACTERS PER LINE
THEN EDIT FIELD: .06// OPTIMIZE LIST BUILDING FOR
THEN EDIT FIELD: .07// SUPPRESS REVIEW NOTES PROMPT
THEN EDIT FIELD: .08// DEFAULT PRIMARY PROVIDER
THEN EDIT FIELD: 1.06// BLANK CHARACTER STRING
THEN EDIT FIELD: 3.1// START OF ADD SGNR ALERT PERIOD
THEN EDIT FIELD: 3.2// END OF ADD SGNR ALERT PERIOD
THEN EDIT FIELD: 3.3// LENGTH OF SIGNER ALERT PERIOD
THEN EDIT FIELD: .23// @
THEN EDIT FIELD: I '$P($G(^TIU(8925.99,+DA,0)),U,23) S Y="@2"
  Replace @
THEN EDIT FIELD: 6// @
THEN EDIT FIELD: @2// @
THEN EDIT FIELD: 
STORE THESE FIELDS IN TEMPLATE: TIU BASIC PARAMETER EDIT 
                              (MAY 11, 2016@13:23) File #8925.99 
TIU BASIC PARAMETER EDIT TEMPLATE ALREADY EXISTS.... OK TO REPLACE? Y 
(Yes)
Select TIU PARAMETERS INSTITUTION:
```
4. Remove the new "TIU ABBV ENTER EDIT" and "TIU ABBV LIST" Options in the "TIU IRM MAINTENANCE MENU" Menu Option and delete these two new options.

The following must be executed from the programmers prompt (user input depicted below in *bold italicized* font):

```
D P^DI
VA FileMan 22.2
Select OPTION: ENTER OR EDIT FILE ENTRIES 
Input to what File: TIU PARAMETERS// 19 OPTION (11373 entries)
EDIT WHICH FIELD: ALL// 10 MENU (multiple)
    EDIT WHICH MENU SUB-FIELD: ALL// 
THEN EDIT FIELD: 
Select OPTION NAME: TIU IRM MAINTENANCE MENU TIU Maintenance Menu
Select ITEM: TIU ABBV LIST// @
    SURE YOU WANT TO DELETE THE ENTIRE ITEM? Y (Yes)
Select ITEM: TIU ABBV ENTER EDIT// @
   SURE YOU WANT TO DELETE THE ENTIRE ITEM? Y (Yes)
Select ITEM: ^
Select OPTION NAME: TIU ABBV ENTER EDIT Unauthorized Abbreviations
(Enter/Edit)
NAME: TIU ABBV ENTER EDIT// @
    SURE YOU WANT TO DELETE THE ENTIRE 'TIU ABBV ENTER EDIT' OPTION? Y 
(Yes)
SINCE THE DELETED ENTRY MAY HAVE BEEN 'POINTED TO'
BY ENTRIES IN THE 'AUDIT' FILE, ETC.,
DO YOU WANT THOSE POINTERS UPDATED (WHICH COULD TAKE QUITE A WHILE)? No// 
Y (Yes)
WHICH DO YOU WANT TO DO? --
     1) DELETE ALL SUCH POINTERS
     2) CHANGE ALL SUCH POINTERS TO POINT TO A DIFFERENT 'OPTION' ENTRY
CHOOSE 1) OR 2): 1
DELETE ALL POINTERS? Yes// YES (Yes)
     (DELETION WILL OCCUR WHEN YOU LEAVE 'ENTER/EDIT' OPTION)
Select OPTION NAME: TIU ABBV LIST List Unauthorized Abbreviations
NAME: TIU ABBV LIST// @
    SURE YOU WANT TO DELETE THE ENTIRE 'TIU ABBV LIST' OPTION? Y (Yes)
SINCE THE DELETED ENTRY MAY HAVE BEEN 'POINTED TO'
BY ENTRIES IN THE 'AUDIT' FILE, ETC.,
DO YOU WANT THOSE POINTERS UPDATED (WHICH COULD TAKE QUITE A WHILE)? No// 
Y
   (Yes)
WHICH DO YOU WANT TO DO? --
     1) DELETE ALL SUCH POINTERS
     2) CHANGE ALL SUCH POINTERS TO POINT TO A DIFFERENT 'OPTION' ENTRY
CHOOSE 1) OR 2): 1
DELETE ALL POINTERS? Yes// YES (Yes)
     (DELETION WILL OCCUR WHEN YOU LEAVE 'ENTER/EDIT' OPTION)
Select OPTION NAME:
```
5. Delete the new TIU UNAUTHORIZED ABBREVIATION file (#8927.9 ) and the new ENABLE DICTATION CONTROL field (#.23) and DICTATION INSTRUCTIONS word processing field (#6) in the TIU PARAMETER file (#8925.99)

The following must be executed from the programmers prompt (user input depicted below in *bold italicized* font):

```
D P^DI
VA FileMan 22.0
Select OPTION: UTILITY FUNCTIONS
Select UTILITY OPTION: EDIT FILE
Modify what File: TIU PROBLEM LINK// 8927.9 TIU UNAUTHORIZED ABBREVIATION
                                            (16 entries)
Do you want to use the screen-mode version? YES// NO
NAME: TIU UNAUTHORIZED ABBREVIATION Replace @
DO YOU WANT JUST TO DELETE THE 16 FILE ENTRIES,
          & KEEP THE FILE DEFINITION? No// N (No)
   IS IT OK TO DELETE THE '^TIU(8927.9)' GLOBAL? Yes// Y (Yes)
   SURE YOU WANT TO DELETE THE ENTIRE 'TIU UNAUTHORIZED ABBREVIATION' 
FILE? Y
   (Yes)
   Deleting the DATA DICTIONARY...
   Deleting the INPUT TEMPLATES...
   Deleting the PRINT TEMPLATES...
   Deleting the SORT TEMPLATES...
   Deleting the FORMS...
    Deleting the BLOCKS...
Select UTILITY OPTION: 
Select OPTION: MODIFY FILE ATTRIBUTES 
Do you want to use the screen-mode version? YES// NO
Modify what File: 8925.99 TIU PARAMETERS (3 entries)
Select FIELD: .23 ENABLE DICTATION CONTROL
LABEL: ENABLE DICTATION CONTROL Replace @
    SURE YOU WANT TO DELETE THE ENTIRE 'ENABLE DICTATION CONTROL' FIELD? Y 
(Yes)
OK TO DELETE 'ENABLE DICTATION CONTROL' FIELDS IN THE EXISTING ENTRIES? 
Yes// Y
  (Yes)
Select FIELD: 6 DICTATION INSTRUCTIONS (word-processing)
LABEL: DICTATION INSTRUCTIONS Replace @
   SURE YOU WANT TO DELETE THE ENTIRE 'DICTATION INSTRUCTIONS' FIELD? Y 
(Yes)OK TO DELETE 'DICTATION INSTRUCTIONS' FIELDS IN THE EXISTING ENTRIES? 
Yes// Y
   (Yes)
Select FIELD
```
## <span id="page-18-0"></span>**5.7 Back-out Verification Procedure**

 $N/A$ 

# <span id="page-19-0"></span>**6 Rollback Procedure**

 $N/A$ 

<span id="page-19-1"></span>**6.1 Rollback Considerations**

 $N/A$ 

<span id="page-19-2"></span>**6.2 Rollback Criteria**

 $N/A$ 

<span id="page-19-3"></span>**6.3 Rollback Risks**

N/A

<span id="page-19-4"></span>**6.4 Authority for Rollback**

N/A

<span id="page-19-5"></span>**6.5 Rollback Procedure**

N/A

<span id="page-19-6"></span>**6.6 Rollback Verification Procedure**

N/A